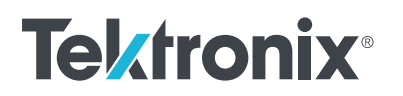

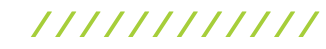

I-V, C-V, C-f, DLCP, Pulsed I-V, Resistivity, and Hall Voltage Measurements

APPLICATION NOTE

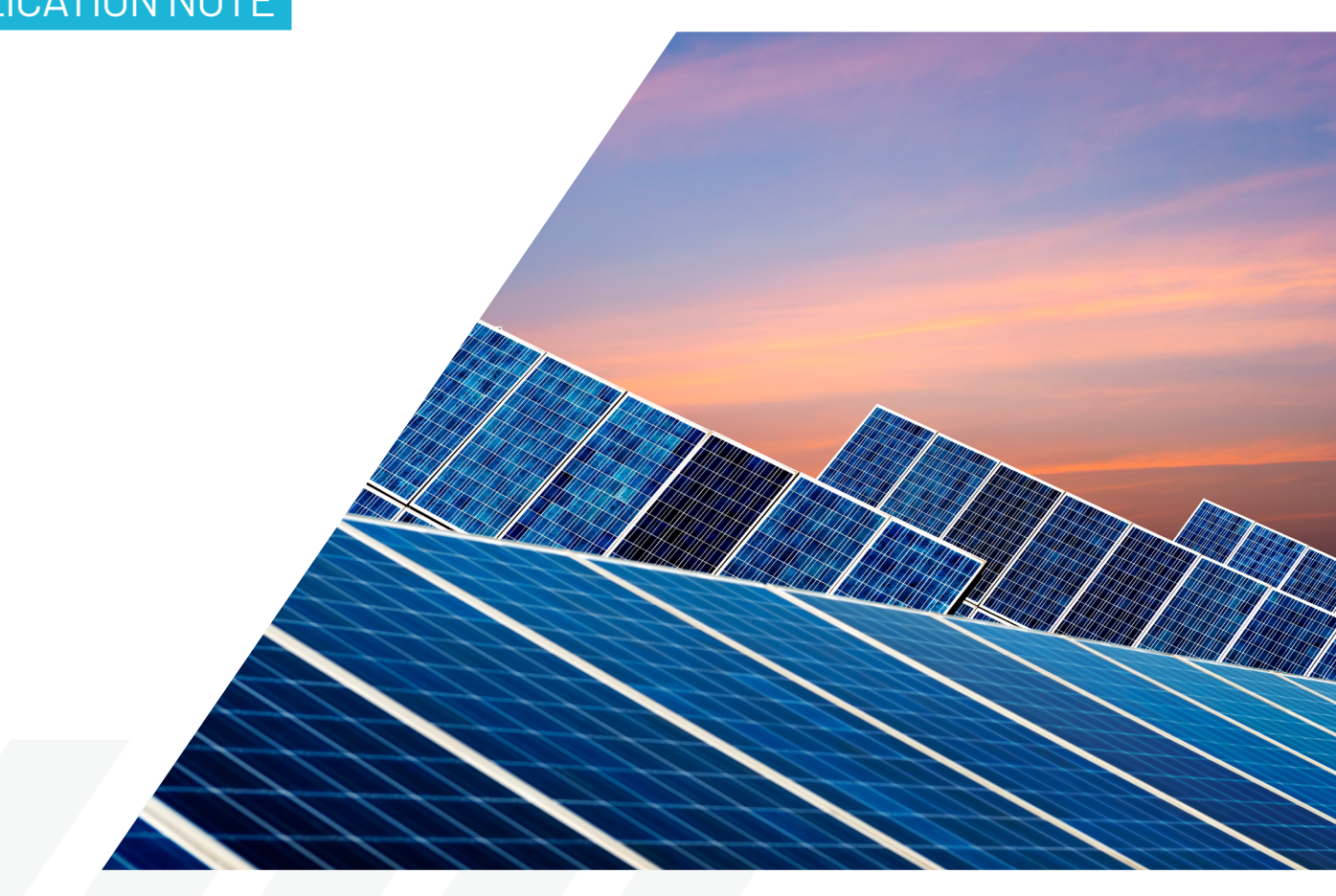

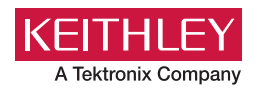

# **Introduction**

The increasing demand for clean energy and the largely untapped potential of the sun as an energy source is making solar energy conversion technology increasingly important. As a result, the demand for solar cells, which convert sunlight directly into electricity, is growing. Solar or photovoltaic (PV) cells are made up of semiconductor materials that absorb photons from sunlight and then release electrons, causing an electric current to flow when the cell is connected to a load. A variety of measurements are used to characterize a solar cell's performance, including its output and its efficiency. This electrical characterization is performed as part of research and development of photovoltaic cells and materials, as well as during the manufacturing process.

Some of the electrical tests commonly performed on solar cells involve measuring current and capacitance as a function of an applied DC voltage. Capacitance measurements are sometimes made as a function of frequency or AC voltage. Some tests require pulsed current-voltage measurements. These measurements are usually performed at different light intensities and under different temperature conditions. A variety of important device parameters can be extracted from the DC and pulsed current-voltage (I-V) and capacitance-voltage (C-V) measurements, including output current, conversion efficiency, maximum power output, doping density, resistivity, etc. Electrical characterization is important in determining how to make the cells as efficient as possible with minimal losses.

Instrumentation such as the 4200A-SCS Parameter Analyzer can simplify testing and analysis when making these critical electrical measurements. The 4200A-SCS is an integrated system that includes instruments for making DC and ultra fast I-V and C-V measurements, as well as control software, graphics, and mathematical analysis capability. The 4200A-SCS is well-suited for performing a wide range of measurements, including DC and pulsed current-voltage (I-V), capacitance-voltage (C-V), capacitance-frequency (C-f), drive level capacitance profiling (DLCP), four-probe resistivity ( $\rho$ ,  $\sigma$ ), and Hall voltage  $(V_H)$  measurements. This application note describes how to use the 4200A-SCS to make these electrical measurements on PV cells.

# **Making Electrical Measurements with the 4200A-SCS**

To simplify testing photovoltaic materials and cells, the 4200A-SCS is supported with tests and a project for making many of the mostly commonly used measurements easily. These tests, which include I-V, capacitance, and resistivity measurements, also include formulas for extracting common parameters such as the maximum power, short circuit current, defect density, etc. The SolarCell project (**Figure 1**) is included with all 4200A-SCS systems and can be found in the Project Library if you use the PV cell filter. Most of the tests in this project can also be found in the Test Library.

#### **Table 1. Tests in the SolarCell project**

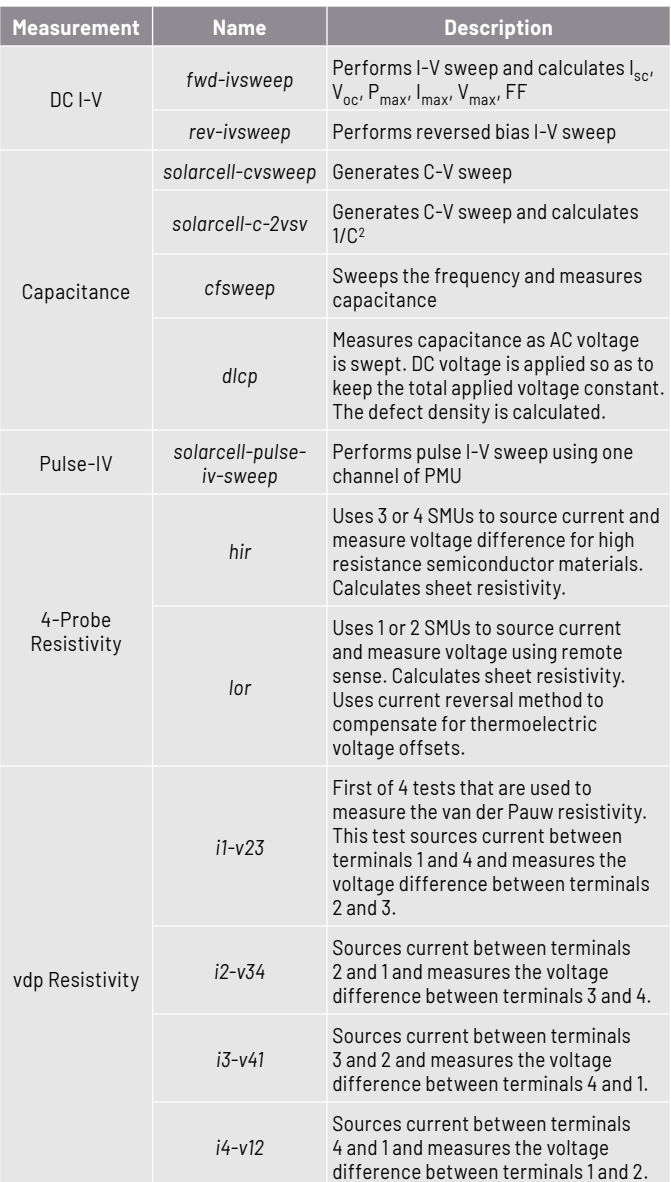

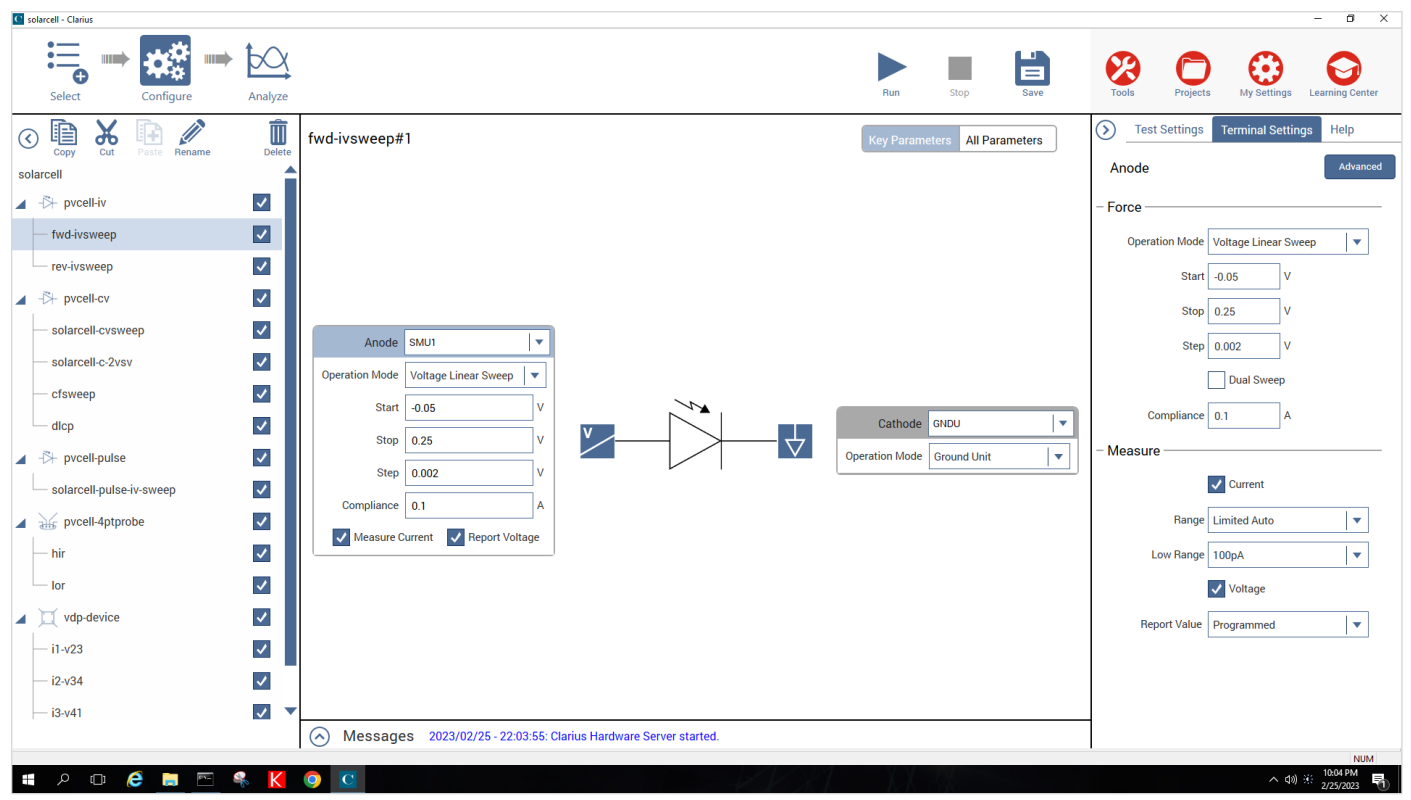

**Figure 1. Screenshot of** *Solar Cel***l project for the 4200A-SCS**

# **DC Current-Voltage (I-V) Measurements**

As described previously, many solar cell parameters can be derived from current-voltage (I-V) measurements of the cell. These I-V characteristics can be measured using the 4200A-SCS's Source-Measure Units (SMUs), which can source and measure both current and voltage. Because these SMUs have four-quadrant source capability, they can sink the cell current as a function of the applied voltage. Four types of SMUs are available for the 4200A-SCS: the 4200-SMU or 4201-SMU, which can source/sink up to 100 mA, and the 4210-SMU or 4211-SMU, which can source/ sink up to 1 A. If the output current of the cell exceeds these current levels, it may be necessary to reduce it, possibly by reducing the area of the cell itself. However, if this is not possible, Keithley's SourceMeter® instruments, which are capable of sourcing/sinking higher currents, offer possible alternative solutions.

#### **Parameters Derived from I‑V Measurements**

A solar cell may be represented by the equivalent circuit model shown in **Figure 2**, which consists of a lightinduced current source  $(I<sub>L</sub>)$ , a diode that generates a saturation current  $[I_S(e^{qV/kT}-1)]$ , series resistance  $(r_s)$ , and shunt resistance  $(r_{sh})$ . The series resistance is due to the resistance of the metal contacts, ohmic losses in the front surface of the cell, impurity concentrations, and junction depth. The series resistance is an important parameter because it reduces both the cell's short-circuit current and its maximum power output. Ideally, the series resistance should be  $0 \Omega(r_s = 0)$ . The shunt resistance represents the loss due to surface leakage along the edge of the cell or to crystal defects. Ideally, the shunt resistance should be infinite ( $r_{\rm sh} = \infty$ ).

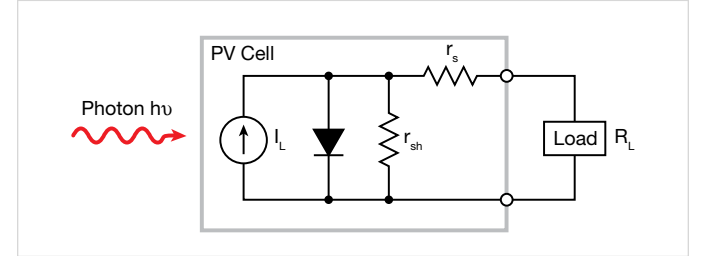

**Figure 2. Idealized equivalent circuit of a photovoltaic cell**

If a load resistor  $(R<sub>L</sub>)$  is connected to an illuminated solar cell, then the total current becomes:

$$
I = I_S(e^{qV/kT} - 1) - I_L
$$

where:

 $I_S$  = current due to diode saturation

 $I<sub>L</sub>$  = current due to optical generation

Several parameters are used to characterize the efficiency of the solar cell, including the maximum power point  $(P_{max})$ , the energy conversion efficiency  $(n)$ , and the fill factor (FF). These points are illustrated in **Figure 3**, which shows a typical forward bias I-V curve of an illuminated PV cell. The maximum power point  $(P_{\text{max}})$  is the product of the maximum cell current ( $I_{max}$ ) and the voltage ( $V_{max}$ ) where the power output of the cell is greatest. This point is located at the "knee" of the curve.

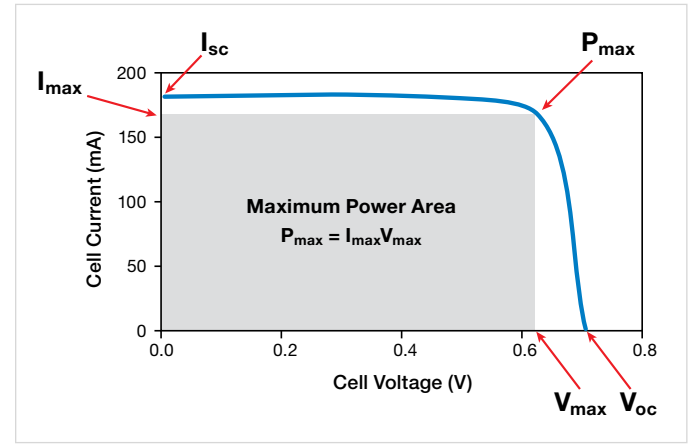

**Figure 3. Typical forward bias I‑V characteristics of a PV cell**

The fill factor (FF) is a measure of how far the I‑V characteristics of an actual PV cell differ from those of an ideal cell. The fill factor is defined as:

$$
FF = \frac{I_{\text{max}} V_{\text{max}}}{I_{\text{sc}} V_{\text{oc}}}
$$

where:

 $I_{\text{max}}$  = the current at the maximum power output (A)

 $V_{\text{max}}$  = the voltage at the maximum power output (V)

 $I_{\text{sc}}$  = the short-circuit current (A)

 $V_{\text{oc}}$  = the open-circuit voltage (V)

As defined, the fill factor is the ratio of the maximum power (Pmax = ImaxVmax) to the product of the short circuit current (Isc) and the open circuit voltage (Voc). The ideal solar cell has a fill factor equal to one (1) but losses from series and shunt resistance decrease the efficiency.

Another important parameter is the conversion efficiency  $(n)$ , which is defined as the ratio of the maximum power output to the power input to the cell:

$$
\eta = \frac{P_{max}}{P_{in}}
$$

where:

 $P_{\text{max}}$  = the maximum power output (W)

 $P_{in}$  = the power input to the cell defined as the total radiant energy incident on the surface of the cell (W)

## **Making Connections to the Solar Cell for I‑V Measurements**

**Figure 4** illustrates a solar cell connected to the 4200A-SCS for I-V measurements. One side of the solar cell is connected to the Force and Sense terminals of SMU1; the other side is connected to the Force and Sense terminals of either SMU2 or the ground unit (GNDU) as shown.

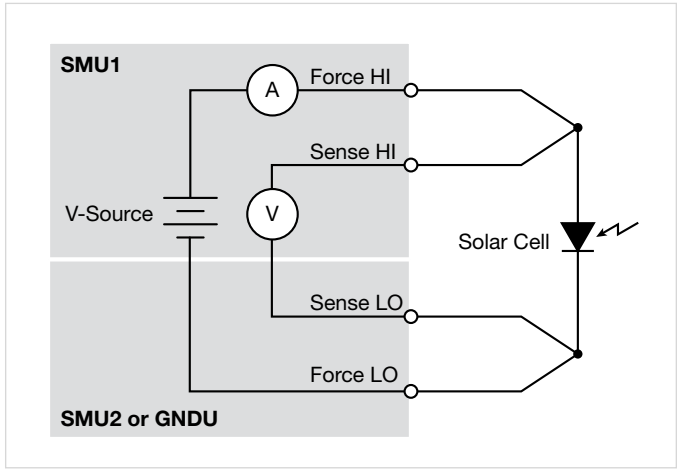

**Figure 4. Connection of 4200A-SCS to a solar cell for I‑V measurements**

Using a four-wire connection eliminates the lead resistance that would otherwise affect this measurement's accuracy. With the four-wire method, a voltage is sourced across the solar cell using one pair of test leads (between Force HI and Force LO), and the voltage drop across the cell is measured across a second set of leads (across Sense HI

| C solarcell - Clarius                              |                                 |                                              |                                                                  |                            |                                  |             |             |             |             |             |                     |   |                      |                        |                          | $\sigma$<br>$\times$<br>$\overline{\phantom{m}}$ |
|----------------------------------------------------|---------------------------------|----------------------------------------------|------------------------------------------------------------------|----------------------------|----------------------------------|-------------|-------------|-------------|-------------|-------------|---------------------|---|----------------------|------------------------|--------------------------|--------------------------------------------------|
| $\blacksquare$<br>Θ<br>Select<br>Configure         | IÞQ<br>Analyze                  |                                              |                                                                  |                            |                                  |             |             |             | Run         | Stop        | 旨<br>Save           |   | 92<br><b>Tools</b>   | Projects               | <b>My Settings</b>       | <b>Learning Center</b>                           |
| Ø<br>đ<br>Ж<br>᠗<br>Cut<br>Paste<br>Rename<br>Copy | Ŵ<br><b>Delete</b>              | fwd-ivsweep#1                                |                                                                  |                            |                                  |             |             |             | 罗<br>View:  | 圉           | Save Data           | ⊙ |                      | <b>Run History</b>     | <b>Terminal Settings</b> | Help                                             |
| solarcell                                          |                                 | Run1 Formulas List                           |                                                                  | <b>CURR= ABS(ANODEI)</b>   |                                  |             |             |             |             | ٠           | Formulator          |   | Run1<br>$\checkmark$ | 8/21/2007 09:35:29.000 |                          | ***                                              |
| ◢ ᡱ<br>pvcell-iv                                   | $\overline{\mathcal{L}}$        | Anodel                                       | AnodeV                                                           | <b>CURR</b>                | P                                | <b>ISC</b>  | VOC         | <b>PMAX</b> | <b>IMAX</b> | <b>VMAX</b> | FF                  |   |                      | More Reference Data    |                          | Exec: 0 s                                        |
|                                                    |                                 | -413.3802E-6                                 | $-50.0000E-3$                                                    | 413.3802E-6                | $-20.6690E - 6$                  | 402.6879E-6 | 238.0000E-3 | 44.5618E-6  | 289.3623E-6 | 154.0000E-3 | 464.9616E-3         | ◢ |                      |                        |                          |                                                  |
| fwd-ivsweep                                        | $\left  \mathbf{\nabla}\right $ | $-412.7658E - 6$                             | $-48.0000E-3$                                                    | 412.7658E-6                | $-19.8128E - 6$                  |             |             |             |             |             |                     |   |                      |                        |                          |                                                  |
| rev-ivsweep                                        | $\checkmark$                    | $-412.6070E - 6$                             | $-46.0000E-3$                                                    | 412.6070E-6                | $-18.9799E-6$                    |             |             |             |             |             |                     |   |                      |                        |                          |                                                  |
| $\rightarrow$ $\mathbb{R}$ pvcell-cv               |                                 | $-412.0101E-6$                               | $-44.0000E-3$                                                    | 412.0101E-6                | $-18.1284E - 6$                  |             |             |             |             |             |                     |   |                      |                        |                          |                                                  |
|                                                    | $\checkmark$                    | $-411.1007E-6$                               | $-42.0000E-3$                                                    | 411.1007E-6                | $-17.2662E - 6$                  |             |             |             |             |             |                     |   |                      |                        |                          |                                                  |
| solarcell-cvsweep                                  | $\checkmark$                    | $-410.6701E-6$<br>$-409.9707E-6$             | $-40.0000E-3$<br>$-38.0000E-3$                                   | 410.6701E-6<br>409.9707E-6 | $-16.4268E - 6$<br>$-15.5789E-6$ |             |             |             |             |             |                     |   |                      |                        |                          |                                                  |
| solarcell-c-2vsv                                   | $\checkmark$                    | -409.8355E-6                                 | $-36.0000E-3$                                                    | 409.8355E-6                | $-14.7541E-6$                    |             |             |             |             |             |                     |   |                      |                        |                          |                                                  |
|                                                    |                                 | $-409.3015E-6$                               | $-34.0000E-3$                                                    | 409.3015E-6                | $-13.9163E-6$                    |             |             |             |             |             |                     |   |                      |                        |                          |                                                  |
| cfsweep                                            | $\checkmark$                    | 10<br>$-408.8281E-6$                         | $-32.0000E-3$                                                    | 408.8281E-6                | $-13.0825E - 6$                  |             |             |             |             |             |                     |   |                      |                        |                          |                                                  |
| dicp                                               | $\checkmark$                    | $-408.1941E-6$<br>11                         | $-30.0000E-3$                                                    | 408.1941E-6                | $-12.2458E - 6$                  |             |             |             |             |             |                     |   |                      |                        |                          |                                                  |
|                                                    |                                 | 12<br>$-408.7257E-6$                         | $-28.0000E-3$                                                    | 408.7257E-6                | $-11.4443E - 6$                  |             |             |             |             |             |                     |   |                      |                        |                          |                                                  |
| $\rightarrow$ $\mathbb{R}$ pvcell-pulse            | $\checkmark$                    | 13<br>$-409.3095E - 6$                       | $-26.0000E-3$                                                    | 409.3095E-6                | $-10.6420E - 6$                  |             |             |             |             |             |                     |   |                      |                        |                          |                                                  |
| solarcell-pulse-iv-sweep                           | $\checkmark$                    | $-408.6217E-6$<br>14                         | $-24.0000E-3$                                                    | 408.6217E-6                | $-9.8069E - 6$                   |             |             |             |             |             |                     |   |                      |                        |                          |                                                  |
|                                                    |                                 | 15<br>$-408.2313E-6$                         | $-22.0000E-3$                                                    | 408.2313E-6                | $-8.9811E-6$                     |             |             |             |             |             |                     |   |                      |                        |                          |                                                  |
| $\blacktriangleleft$ and pvcell-4ptprobe           | $\checkmark$                    | $-407.6464E - 6$<br>16                       | $-20.0000E-3$                                                    | 407.6464E-6                | $-8.1529E - 6$                   |             |             |             |             |             |                     |   |                      |                        |                          |                                                  |
| hir                                                | $\checkmark$                    | $-407.6886E - 6$<br>17                       | $-18.0000E-3$                                                    | 407.6886E-6                | $-7.3384E-6$                     |             |             |             |             |             |                     |   |                      |                        |                          |                                                  |
| - lor                                              | $\vert\downarrow\vert$          | 18<br>$-407.0621E-6$<br>$-406.6541E-6$<br>19 | $-16.0000E-3$<br>$-14.0000E-3$                                   | 407.0621E-6<br>406.6541E-6 | $-6.5130E-6$<br>$-5.6932E - 6$   |             |             |             |             |             |                     |   |                      |                        |                          |                                                  |
|                                                    |                                 | $-406.1934E-6$<br>20                         | $-12.0000E-3$                                                    | 406.1934E-6                | $-4.8743E-6$                     |             |             |             |             |             |                     |   |                      |                        |                          |                                                  |
| vdp-device                                         | $\checkmark$                    | 21<br>$-404.7976E-6$                         | $-10.0000E-3$                                                    | 404.7976E-6                | $-4.0480E - 6$                   |             |             |             |             |             |                     |   |                      |                        |                          |                                                  |
| $-$ i1-v23                                         | $\checkmark$                    | $-405.2458E - 6$<br>22                       | $-8.0000E-3$                                                     | 405.2458E-6                | $-3.2420E - 6$                   |             |             |             |             |             |                     |   |                      |                        |                          |                                                  |
|                                                    |                                 | 23<br>$-404.3831E-6$                         | $-6.0000E-3$                                                     | 404.3831E-6                | $-2.4263E - 6$                   |             |             |             |             |             |                     | ▽ | Date $\nabla$        | Name                   | <b>Checked</b>           | <b>Stars</b>                                     |
| $i2-v34$                                           | $\blacktriangledown$            |                                              | Run1                                                             |                            |                                  |             |             |             |             |             |                     |   |                      |                        | of                       |                                                  |
| $\leftarrow$ i3-v41                                | $\blacktriangledown$            |                                              |                                                                  |                            |                                  |             |             |             |             |             | <b>Run Settings</b> |   |                      |                        |                          |                                                  |
|                                                    |                                 | ⊙                                            | Messages 2023/02/25 - 22:03:55: Clarius Hardware Server started. |                            |                                  |             |             |             |             |             |                     |   |                      | 2/25/2023              | $\overline{15}$          | <b>Date Search</b>                               |
|                                                    |                                 |                                              |                                                                  |                            |                                  |             |             |             |             |             |                     |   |                      |                        |                          | <b>NUM</b>                                       |
|                                                    |                                 | $\overline{\mathbf{C}}$                      |                                                                  |                            |                                  |             |             |             |             |             |                     |   |                      |                        |                          |                                                  |
| <b># 2 0 @ b E &amp; K</b>                         |                                 | $\bullet$                                    |                                                                  |                            |                                  |             |             |             |             |             |                     |   |                      |                        |                          | $\sim$ 40) $\frac{31}{2}$ 2/25/2023              |

**Figure 5. Results of calculated parameters shown in the Sheet in the Analyze pane.**

and Sense LO). The sense leads ensure that the voltage developed across the cell is the programmed output value and compensate for the lead resistance.

#### **Forward-Biased I‑V Measurements**

Forward-biased I-V measurements of the solar cell are made under controlled illumination. The SMU is set up to output a voltage sweep and measure the resulting current. This forward bias sweep can be performed using the *Solar Cell Forward I-V Sweep* or *"fwd-ivsweep"* test, which allows adjusting the sweep voltage to the desired values. As previously illustrated in **Figure 3**, the voltage source is swept from  $V_1 = 0$  to  $V_2 = V_{0C}$ . When the voltage source is 0  $(V_1 = 0)$ , the current is equal to the source-circuit current  $(I_1 = I_{SC})$ . When the voltage source is an open circuit  $(V_2 = V_{OC})$ then the current is equal to zero ( $I_2 = 0$ ). The parameters,  $V_{OC}$  and  $I_{SC}$  can be derived easily from the sweep data using the 4200A-SCS's built-in mathematical analysis tool, the Formulator. For convenience, the Solar Cell Forward I-V Sweep test has the commonly derived parameters already calculated, so the values automatically appear in the Sheet in the Analyze pane every time the test is executed. **Figure 5**

shows some of the derived parameters in the Sheet. These parameters include the short-circuit current  $(I_{SC})$ , the open circuit voltage ( $V_{\text{OC}}$ ), the maximum power point ( $P_{\text{max}}$ ), the maximum cell current (Imax), the maximum cell voltage  $(V<sub>max</sub>)$ , and the fill factor (FF).

The user can easily add other formulas depending on the required parameters that need to be determined.

Using the Formulator, the conversion efficiency  $(\eta)$  can also be calculated if the user knows the power input to the cell and inputs the formula. The current density (J) can also be derived by using the Formulator and inputting the area of the cell.

**Figure 6** shows an actual I-V sweep of an illuminated silicon PV cell generated with the 4200A-SCS using the *"fwdivsweep"* test. Because the system's SMUs can sink current, the curve passes through the fourth quadrant and allows power to be extracted from the device (I–, V+). If the current output spans several decades as a function of the applied voltage, it may be desirable to generate a semilog plot of I vs. V. The Graph supports an easy transition between displaying data graphically on either a linear or a log scale.

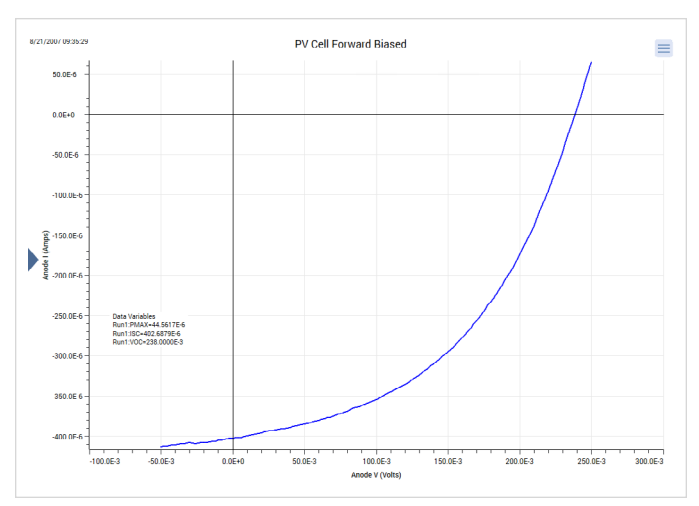

**Figure 6. I‑V sweep of silicon PV cell generated with the 4200-SMU**

If desired, you can create an inverted version of the graph about the voltage axis by selecting the triangle on the y-axis to open the Graph Definition Menu and click on the Invert checkbox. The inverse of the graph will appear as shown in **Figure 7**.

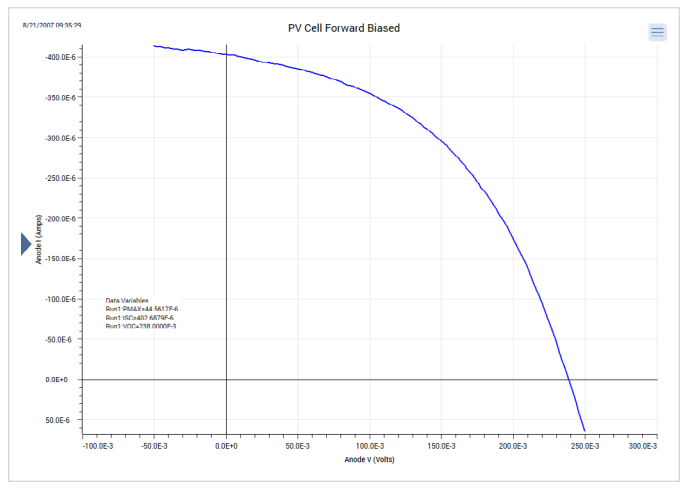

**Figure 7. Inversion of the forward-biased I‑V curve about the voltage axis**

The series resistance  $(r_s)$  can be determined from the forward I-V sweep at two or more light intensities. First, make I-V curves at two different intensities (the magnitudes of the intensities are not important). Measure the slope of this curve from the far forward characteristics where the curve becomes linear. The inverse of this slope yields the series resistance:

$$
r_s = \frac{\Delta V}{\Delta I}
$$

By using additional light intensities, this technique can be extended using multiple points located near the knee of the curves. As illustrated in **Figure 8**, a line is generated from which the series resistance can be calculated from the slope.

When considered as ammeters, one important feature of the SMUs is their very low voltage burden. The voltage burden is the voltage drop across the ammeter during the measurement. Most conventional digital multimeters (DMMs) will have a voltage burden of at least 200 mV at full scale. Given that only millivolts may be sourced to the sample in solar cell testing, this can cause large errors. The 4200A-SCS's SMUs don't produce more than a few hundred microvolts of voltage burden, or voltage drop, in the measurement circuit.

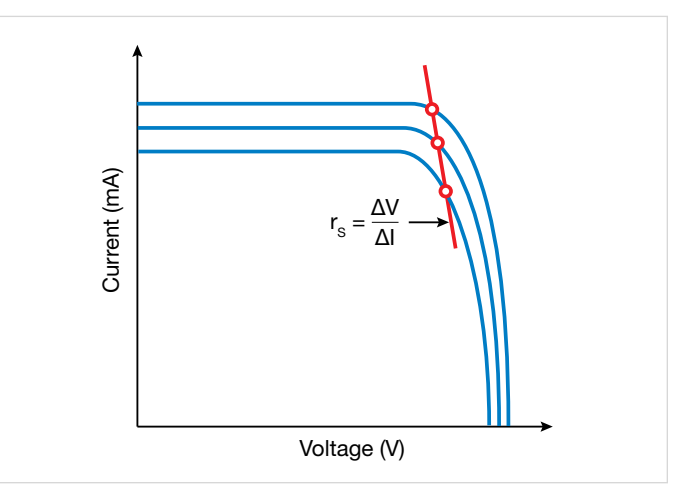

**Figure 8. Slope method used to calculate the series resistance**

#### **Reverse-Biased I‑V Measurements**

The leakage current and shunt resistance  $(r_{sh})$  can be derived from the reverse-biased I-V data. Typically, the test is performed in the dark. The voltage is sourced from 0V to a voltage level where the device begins to break down. The resulting current is measured and plotted as a function of the voltage. Depending on the size of the cell, the leakage current can be as small as picoamps. The SMUs have a preamp option that allows making accurate measurements well below a picoamp. When making very sensitive low current measurements (nanoamps or less), use low noise cables and place the device in a shielded enclosure to shield it electrostatically. This conductive shield is connected to the Force LO terminal of the 4200A-SCS. The Force LO terminal connection can be made from the outside shell

of the triax connectors, the black binding post on the ground unit (GNDU), or from the Force LO triax connector on the GNDU.

One method for determining the shunt resistance of the PV cell is from the slope of the reverse-biased I-V curve, as shown in **Figure 9**. From the linear region of this curve, the shunt resistance can be calculated as:

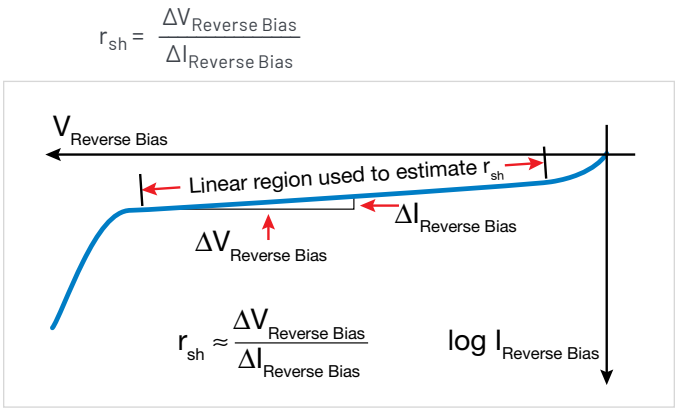

**Figure 9. Typical reverse-biased characteristics of a PV cell**

**Figure 10** shows an actual curve of a reverse-biased solar cell, generated using the *Solar Cell Reverse I-V Sweep* or *"rev-ivsweep"* test. In this semi-log graph, the absolute value of the current is plotted as a function of the reverse-biased voltage that is on an inverted x-axis.

![](_page_6_Figure_7.jpeg)

**Figure 10. Reverse-biased I‑V measurement of silicon solar cell using the SMU**

# **Capacitance Measurements**

Capacitance-voltage measurements are useful in deriving particular parameters about PV devices. Depending on the type of solar cell, capacitance-voltage (C-V) measurements can be used to derive parameters such as the doping concentration and the built-in voltage of the junction. A capacitance-frequency (C-f) sweep can be used to provide information on the existence of traps in the depletion region. The 4210-CVU or 4215-CVU, the 4200A-SCS's optional capacitance meter, can measure the capacitance as a function of an applied DC voltage (C-V), a function of frequency (C-f), a function of time (C-t), or a function of the AC voltage. The CVU can also measure conductance and impedance.

To make capacitance measurements, a solar cell is connected to the CVU as shown in **Figure 11**. Like I-V measurements made with the SMU, the capacitance measurements also involve a four-wire connection to compensate for lead resistance. The HPOT/HCUR terminals are connected to the anode and the LPOT/LCUR terminals are connected to the cathode. This connects the high DC voltage source terminal of the CVU to the anode.

![](_page_6_Figure_12.jpeg)

**Figure 11. Connecting the solar cell to the CVU capacitance meter**

**Figure 11** shows the shields of the four coax cables coming from the four terminals of the capacitance meter. The shields from the coax cables must be connected together as close as possible to the solar cell to obtain the highest accuracy because this reduces the effects of the inductance in the measure circuit. This is especially important for capacitance measurements made at higher test frequencies.

Performing an Open and Short Connection Compensation will reduce the effects of cable capacitance on measurement accuracy. This procedure is described in the *Model 4200A-SCS Clarius User's Manual*.

Given that the capacitance of the cell is directly related to the area of the device, it may be necessary to reduce the area of the cell itself, if possible, to avoid capacitances that may be too high to measure. Also, setting the CVU to measure capacitance at a lower test frequency and/or lower AC drive voltage will allow measuring higher capacitances.

#### **C‑V Sweep**

C-V measurements can be made either forward-biased or reverse-biased. However, when the cell is forward-biased, the applied DC voltage must be limited; otherwise, the conductance may get too high for the capacitance meter to measure. The maximum DC current cannot be greater than 10 mA; otherwise, the instrument's DC voltage source will go into compliance and the DC voltage output will not be at the desired level.

**Figure 12** illustrates a C-V curve of a silicon solar cell generated by the CVU using the *Solar Cell C-V Sweep* or *"solarcell-cvsweep"* test. This test was performed in the dark while the cell was reversed-biased.

![](_page_7_Figure_7.jpeg)

**Figure 12. C‑V sweep of a silicon solar cell**

Rather than plotting dC/dV, it is sometimes desirable to view the data as  $1/C<sup>2</sup>$  vs. voltage because some parameters are related to the 1/C<sup>2</sup> data. For example, the doping density

(N) can be derived from the slope of this curve because N is related to the capacitance by:

$$
N(a) = \frac{2}{qE_{S}A^{2}[d(1/C^{2})/dV]}
$$

where:

 $N(a)$  = the doping density (1/cm<sup>3</sup>)

 $q =$  the electron charge (1.60219  $\times$  10<sup>-19</sup>C)

 $E_S$  = semiconductor permittivity (1.034 × 10<sup>-12</sup>F/cm for silicon)

 $A = area (cm<sup>2</sup>)$ 

 $C$  = measured capacitance  $(F)$ 

 $V =$  applied DC voltage  $(V)$ 

The built-in voltage of the cell junction can be derived from the intersection of the 1/C2 curve and the horizontal axis. This plot should be a fairly straight line. An actual curve taken with the CVU, generated using the *Solar Cell I/C2 C-V Sweep* or *"solarcell-c-2vsv"* test, is shown in **Figure 13**. The Formulator function is used to derive both the doping density (N) and the built-in voltage on the x-axis (x-intercept). The doping density is calculated as a function of voltage in the Formulator and appears in the Sheet in the Analyze pane. The user must input the area of the cell in the Constants area of the Formulator. The built-in voltage source value is derived both in the Formulator and by using a Linear Line Fit option in the Graph settings. Notice the value of the x-intercept appears in the lower left corner of the graph.

![](_page_7_Figure_20.jpeg)

**Figure 13. 1/C2 vs. voltage of a silicon solar cell**

## **C-f Sweep**

The CVU option can also measure capacitance, conductance, or impedance as a function of the test frequency. The range of frequency is from 1 kHz to 10 MHz. The curve in **Figure 14** was generated by using the *Solar Cell C-f Sweep* or *"cfsweep"* test. Both the range of sweep frequency and the bias voltage can be adjusted. The desired parameters, such as the trap densities, can be extracted from the capacitance vs. frequency data. The measurements can be repeated at various temperatures.

![](_page_8_Figure_4.jpeg)

**Figure 14. C-f Sweep of Solar Cell**

## **Drive Level Capacitance Profiling (DLCP)**

Drive Level Capacitance Profiling (DLCP) is a technique for determining the defect density (NDL) as a function of depth of a photovoltaic cell1. During the DLCP measurement, the applied AC voltage (peak-to-peak) is swept and the DC voltage is varied while the capacitance is measured. This is in contrast to the conventional C‑V profiling technique, in which the AC rms voltage is fixed and the DC voltage is swept.

In DLCP, the DC voltage is automatically adjusted to keep the total applied voltage (AC + DC) constant while the AC voltage is swept. By maintaining a constant total bias, the exposed charge density  $(\rho_{\alpha})$  inside the material stays constant up to a fixed location  $(x_e)$ , which is defined as the distance from the interface where  $E_F - E_v = E_e$ . This is also in contrast to conventional C‑V profiling, the analysis of which assumes that the only charge density changes occur at the end of the depletion region.1

Thus, in DLCP, the position (xe) can be varied by adjusting the DC voltage bias to the sample. This also allows determining the defect density as a function of the distance, or special profiling. The test frequency and temperature of the measurement can also be varied to show a profile that is energy dependent.

Once the measurements are taken, a quadratic fit of the C‑V data is related to the impurity density at a given depletion depth as follows for a p-type semiconductor:

$$
N_{\text{DL}} = \frac{C_0^3}{2q\epsilon A^2 C_1} = \frac{\left|\rho_e\right|}{q} = p + \int_{E_r^{\rho}}^{E_V + E_e} g(E, x_e) dE
$$

where:

 $N_{\text{DI}}$  = defect density (cm<sup>-3</sup>)

 $C_1$ ,  $C_0$  = coefficients of quadratic fit of C-V data

 $q =$  electron charge  $(1.60 \times 10^{-19}C)$ 

 $\varepsilon$  = permittivity (F/cm)

 $A = area of solar cell (cm<sup>2</sup>)$ 

 $\rho_e$  = charge density (C/cm<sup>3</sup>)

 $p = hole density (cm<sup>-3</sup>)$ 

 $x_e$  = distance from interface where  $E_F - E_v = E_e$ 

The coefficients  $C_0$  and  $C_1$  are determined via a full leastsquares best fit of the data to a quadratic equation:

$$
dQ/dV = C_2 (dV)^2 + C_1 * (dV) + C_0
$$

However, only the  $C_0$  and  $C_1$  coefficients are used in the analysis.

The *Solar Cell DLCP* or *"dlcp"* test allows making C-V measurements for drive level capacitance profiling. During these measurements, the total applied voltage remains constant as the DC voltage bias is automatically adjusted as the AC voltage drive level amplitude varies. The AC amplitude can be adjusted from 10 mVrms to 100 mVrms (14.14 mV to 141.4 mVp-p). The range of frequency can also be set from 1 kHz to 10 MHz. The capacitance is measured as the AC voltage is sweeping.

<sup>1</sup> J. T. Heath, J. D. Cohen, W. N. Shafarman, "Bulk and metastable defects in CuIn1–xGaxSe2 thin films using drive-level capacitance profiling," Journal of Applied Physics, vol. 95, no. 3, p. 1000, 2004

**Table 2** lists the input parameters used in the test, the allowed range of input values, and descriptions. This test was created from the DLCP User Library and the ACSweep User Module. The user inputs the total applied voltage (VmaxTotal), the AC start, stop, and step voltages (VacppStart, VacppStop, and VacppStep), the time between voltage steps (SweepDelay), the test frequency (Frequency), the measurement speed (Speed), the measurement range (CVRange), and offset compensation (OpenComp, ShortComp, LoadComp, and LoadVal).

![](_page_9_Picture_312.jpeg)

![](_page_9_Picture_313.jpeg)

Once the test is executed, the capacitance, AC voltage, DC voltage, time stamp, frequency, and the defect density  $(N_{\text{DL}})$  are determined and their values are listed in the Sheet. The defect density is calculated in the Formulator using a quadratic line fit of the C‑V data. The coefficients (C0 and C1) of the quadratic equation are also listed in the Sheet. The user inputs the area and permittivity of the solar cell to be tested into the Constants/Values/Units area of the Formulator.

**Figure 15** shows the measurement results in the graph of capacitance vs. AC voltage p-p. Notice the coefficients of the derived quadratic line fit and the defect density are displayed on the graph.

The capacitance measurements can be repeated at various applied total voltages in order to vary the position of xe. The energy  $(E_{\alpha})$  can be varied by changing the test frequency (1 kHz to 10 MHz) or the temperature. To change the temperature of the measurement, the user can add an Action to the project to control a temperature controller via the 4200A-SCS's GPIB interface. The 4200A-SCS is provided with user libraries for operating the Temptronics, Lakeshore, and Triotek temperature controllers.

![](_page_9_Figure_9.jpeg)

**Figure 15. Capacitance vs. AC voltage p-p of a solar cell**

# **Pulsed I-V Measurements**

Pulsed I-V measurements can be useful for studying parameters of solar cells. In particular, pulsed I-V measurements have been used to determine the conversion efficiency, minimum carrier lifetime, and the effects of cell capacitance. The 4225-PMU, the 4200A-SCS's optional Ultra-Fast I-V Module, can output pulsed voltage and measure current, and can capture ultra-high-speed current or voltage waveforms in the time domain. In addition to sourcing a pulsed voltage, the PMU can sink current so it can measure a solar cell's current output.

To make pulsed I-V measurements on a solar cell, the 4225- PMU is connected to the cell as shown in **Figure 16**. Each PMU has two channels so the solar cell can be connected using either one or two channels. In the one-channel case shown, one end of the cell is connected to the HI terminal of PMU CH1 and the other side of the cell is connected to the shield of the coax cable, which is the LO terminal of the PMU.

Unlike the DC I-V and C-V measurements, the 4225-PMU uses a two-wire technique. The Short Compensation feature can be used to "zero out" the voltage drops due to the cables so that a 4-wire measurement technique isn't necessary.

#### **APPLICATION NOTE**

![](_page_10_Figure_2.jpeg)

**Figure 16. Connecting the solar cell to the 4225-PMU Ultra-Fast I-V Module**

Because solar cells are fairly capacitive, it is important to ensure the pulse width is long enough for the pulsed I-V sweep. The waveform capture mode should be used to verify the pulse width prior to generating the pulsed I-V sweep. The waveform capture mode enables a time-based current and/or voltage measurement that is typically the capture of a pulsed waveform. This can be used to perform a dynamic test on the cell or used as a diagnostic tool for choosing the appropriate pulse settings in the pulsed I-V mode. Given that larger solar cells have larger capacitances, it may be necessary to reduce the area of the cell itself to avoid a long settling time in the measurement.

The results of generating a pulsed I-V measurement sweep on a silicon solar cell are shown in **Figure 17**. Note that the current is in the fourth quadrant of the curve. This indicates that the PMU is sinking current; in other words, the current is flowing out of the solar cell and into the PMU.

![](_page_10_Figure_6.jpeg)

**Figure 17. Pulsed I-V measurement on solar cell using 4225-PMU**

## **Resistivity and Hall Voltage Measurements**

Determining the resistivity of a solar cell material is a common electrical measurement given that the magnitude of the resistivity directly affects the cell's performance. Resistivity measurements of semiconductor materials are usually performed using a four-terminal technique. Using four probes eliminates errors due to the probe resistance, spreading resistance under each probe, and the contact resistance between each metal contact and the semiconductor material. Two common techniques for determining the resistivity of a solar cell material are the four-point collinear probe method and the van der Pauw method. The *SolarCell* project contains several tests for making both types of measurements, which are described in the next few paragraphs.However, the Test Library also contains individual tests for making both van der Pauw and Hall coefficient measurements. These tests can be found by typing in the name of these tests in the search bar in the Select view: vdp-surface-resistivity, vdp-volumeresistsivity, or hall-coefficient. These tests are described in the Keithley application note, "Making van der Pauw Resistivity and Hall Voltage Measurements Using the 4200A-SCS Parameter Analyzer".

#### **Four-Point Collinear Probe Measurement Method**

The four-point collinear probe technique involves bringing four equally spaced probes in contact with a material of unknown resistance. The probe array is placed in the center of the material as shown in Figure 18. The two outer probes are used to source current and the two inner probes are used to measure the resulting voltage difference across the surface of the material.

![](_page_11_Figure_4.jpeg)

**Figure 18. Four-point collinear probe resistivity configuration**

From the sourced current and the measured voltage, the surface or sheet resistivity is calculated by:

$$
\sigma = \frac{\pi}{\ln 2} \times \frac{V}{I}
$$

where:

 $\sigma$  = surface resistivity ( $\Omega/\Box$ )

 $V =$  the measured voltage (V)

$$
l =
$$
 the source current (A)

Note that the units for sheet resistivity are expressed as ohms per square  $(\Omega/\square)$  in order to distinguish this number from the measured resistance (V/I), which is simply expressed in ohms. Correction factors to the resistivity calculation may be required for extremely thin or thick samples or if the diameter of the sample is small relative to the probe spacing.

If the thickness of the sample is known, the volume resistivity can be calculated as follows:

$$
\rho = \frac{p}{\ln 2} \times \frac{V}{I} \times t \times k
$$

where:

 $\rho$  = volume resistivity ( $\Omega$ -cm)

t = the sample thickness (cm)

k = a correction factor\* based on the ratio of the probe spacing to wafer diameter and on the ratio of wafer thickness to probe spacing

\* The correction factors can be found in a standard fourpoint probe resistivity test procedure such as Semi MF84: Standard Test Method for Measuring Resistivity of Silicon Wafers With an In-Line Four-Point Probe. This standard was originally published by ASTM International as ASTM F 84.

#### **Using the Four-Point Probe Tests**

The Solar Cell High Resistance or "hir" test or the Solar Cell Low Resistance or "lor" tests are both used for making four-point collinear probe measurements. The "hir" test can be used for materials over a wide resistance range, ~1 mΩ to 1 TΩ. The 4200-PA preamps are required for making high resistance measurements (>1MΩ). The "lor" test is intended for measurements of lower resistance materials (~1 mΩ–1 kΩ).

A screenshot of the *"hir"* test for measuring four-probe resistivity is shown in **Figure 19**.

The Solar Cell High Resistance test (hir) uses either three or four SMUs to make the resistivity measurements. One SMU (SMU1) and the ground unit (GNDU) are used to source current between the outer two probes. Two other SMUs (SMU2 and SMU3) are used to measure the voltage drop between the two inner probes. The Force HI terminal of each SMU is connected to each of the four probes. The SMU designation for this configuration is shown in **Figure 20**.

In the Formulator, the voltage difference between SMU2 and SMU3 is calculated and the resistance and sheet resistivity are derived from the voltage difference. The results appear in the Sheet in the Analyze pane of the test.

When making high resistance measurements, potential sources of error need to be considered in order to make optimal measurements. Use a probe head that has a level of insulation resistance between the probes that is sufficiently higher than the resistance of the material to be measured. This will help prevent errors due to leakage current through the probe head. Ensure that the measurement circuit is electrostatically shielded by enclosing the circuit in a metal shield. The shield is connected to the LO terminal of the 4200A. The LO terminal is located on the GNDU or on the outside shell of the triax connectors. Use triax cables to produce a guarded measurement circuit. This will prevent errors due to leakage current and significantly reduce the

![](_page_12_Figure_2.jpeg)

**Figure 19. "hir" test module for measuring resistivity**

![](_page_12_Figure_4.jpeg)

![](_page_12_Figure_5.jpeg)

test time. Finally, the 4200-PA preamp option is required to source very small currents (nanoamp and picoamp range) and to provide high input impedance (>1E16 ohms) to avoid loading errors when measuring the voltage difference.

The Solar Cell Low Resistance (lor) test is only used for lower resistance materials and requires only one or two SMUs. In this case, the Force and Sense terminals of the SMUs are connected to the four-point probe as shown in **Figure 20**.

![](_page_13_Figure_4.jpeg)

**Figure 21. Connecting two SMUs for four-point probe measurements**

In the configuration shown in **Figure 21**, the Force HI terminal SMU1 sources the current through Probe 1. The voltage difference between Probes 2 and 3 is measured through the Sense terminals of the two SMUs.

To compensate for thermoelectric offset voltages, two voltage measurements are made with currents of opposite polarity. The two measurements are combined and averaged to cancel the thermoelectric EMFs. The *Solar Cell Low Resistance (lor)* test performs this offset correction automatically by sourcing the two current values in the List Sweep and then mathematically correcting for the offsets in the Formulator. The corrected resistance and sheet resistivity are displayed in the Sheet.

## **Measuring Resistivity with the van der Pauw Method**

The van der Pauw (vdp) technique for measuring resistivity uses four isolated contacts on the boundary of a flat, arbitrarily shaped sample. The resistivity is derived from eight measurements made around the sample as shown in **Figure 22**.

![](_page_13_Figure_10.jpeg)

**Figure 22. van der Pauw resistivity measurement conventions**

Once all the voltage measurements have been taken, two values of resistivity,  $\rho A$  and  $\rho B$ , are derived as follows:

$$
\rho_{A} = \frac{\pi}{\ln 2} f_{A} t_{s} \frac{(V_{2} + V_{4} - V_{1} - V_{3})}{4l}
$$

$$
\rho_B = \frac{\pi}{\ln 2} f_B t_s \frac{(V_6 + V_8 - V_5 - V_7)}{4l}
$$

where:

 $\rho_A$  and  $\rho_B$  are volume resistivities in ohm-cm;

 $_{ts}$  is the sample thickness in cm;

 $V_1$ - $V_8$  represent the voltages measured by the voltmeter;

I is the current through the sample in amperes;

 $f_{\Delta}$  and  $f_{\text{B}}$  are geometrical factors based on sample symmetry, and are related to the two resistance ratios  $Q_A$ and Q<sub>B</sub> as shown in the following equations ( $f_A = f_B = 1$  for perfect symmetry).

 $Q_A$  and  $Q_B$  are calculated using the measured voltages as follows:

$$
Q_A = \frac{V_2 - V_1}{V_4 - V_3}
$$

$$
Q_B = \frac{V_6 - V_5}{V_8 - V_7}
$$

Also, Q and f are related as follows:

$$
\frac{0-1}{0+1} = \frac{f}{0.693} \arccosh \left( \frac{e^{0.693/f}}{2} \right)
$$

A plot of this function is shown in **Figure 23**. The value of "f" can be found from this plot once Q has been calculated.

Once  $\rho_A$  and  $\rho_B$  are known, the average resistivity ( $\rho_{AVG}$ ) can be determined as follows:

![](_page_14_Figure_18.jpeg)

**Figure 23. Plot of f vs. Q**

## **Using the vdp method tests**

To automate the vdp resistivity measurements, the *solarcell* project has a *vdp-device* with four tests: *"i1-v23", "i2-v34", "i3-v41",* and *"i4-v12."* A screenshot of a vdp test is shown in **Figure 24**.

![](_page_15_Figure_2.jpeg)

**Figure 24. Screenshot of van der Pauw test**

![](_page_15_Figure_4.jpeg)

**Figure 25. SMU configurations for van der Pauw measurements**

Each terminal of the sample is connected to the Force HI terminal of an SMU, so a 4200A-SCS with four SMUs is required. The four SMUs are configured differently in each of the four tests – one SMU supplies the test current, two are configured as voltmeters, and one is set to common. This measurement setup is repeated around the sample, with each of the four SMUs serving a different function in each of the four tests. A diagram of the function of each SMU in each test is shown in **Figure 25**.

### **Adjusting the Test Parameters**

Before executing the test, some of the test parameters must be adjusted based on the sample to be tested. In particular, it's necessary to specify the source current, the settling time, and the thickness of the material.

**Input Source Current:** Before running the project, input the current source values based on the expected sample resistance. Adjust the current so that the voltage difference will not exceed approximately 25 mV to keep the sample in thermal equilibrium. In each of the four tests, enter both polarities of the test current. The same magnitude must be used for each test.

**Input the Settling Time:** For high resistance samples, it will be necessary to determine the settling time of the measurements. This can be accomplished by creating a test that sources current into two terminals of the samples and measures the voltage drop on the adjacent two terminals. The settling time can be determined by taking multiple voltage readings and then graphing the voltage difference as a function of time.

This settling time test can be generated by copying and then modifying one of the existing vdp tests. Switch the source function from the sweep mode to the sampling mode. Then, in the Test Settings pane, take a few hundred or so readings with a delay time of one second. Make sure that the "Report Timestamps" box is selected. After the readings are done, plot the voltage difference vs. time on the graph. The settling time is determined by observing the graph and finding the time when the reading is within the desired percentage of the final value.

**Input the Thickness of the Sample:** Enter the thickness of the sample into the Formulator of the Project level Analyze view. The formula is THICK\_CM. The default thickness is 1 cm.

**Input Correction Factor:** The resistivity formula found in the Project level Analyze view also allows inputting a correction factor, if necessary. The resistivity is multiplied by this number, which may be based on the geometry or uniformity of the sample. By default, the correction factor is 1.

## **Running the Project**

The van der Pauw resistivity measurements must be run at the device level by selecting the device, *vdp-device,* in the project tree.. Make sure that all four checkboxes to the right of the vdp tests (*"i1-v23," "i2-v34," "i3-v41,"* and *"i4-v12"*) are selected and then select *vdp-device*. Execute the resistivity test by using the Run button. Each time the test is run, the data in the Project level Data Sheet is updated with the voltage differences and the calculated resistivity as shown in **Figure 26**.

![](_page_17_Picture_282.jpeg)

**Figure 26. vdp resistivity calculation**

# **Hall Voltage Measurements**

Hall effect measurements are important to semiconductor material characterization because the conductivity type, carrier density, and Hall mobility can be derived from the Hall voltage. With an applied magnetic field, the Hall voltage can be measured using the configuration shown in **Figure 27**.

![](_page_17_Figure_6.jpeg)

**Figure 27. Hall voltage measurement**

With a positive magnetic field (B+), apply a current between Terminals 1 and 3 of the sample, and measure the voltage  $drop (V_{2-4+})$  between Terminals 2 and 4. Reverse the current and measure the voltage drop ( $V_{4-2+}$ ). Next, apply current between Terminals 2 and 4, and measure the voltage drop  $(V_{1-3+})$  between Terminals 1 and 3. Reverse the current and measure the voltage drop ( $V_{3-1+}$ ) again.

Reverse the magnetic field (B–) and repeat the procedure, measuring the four voltages:  $(V_{2-4-})$ ,  $(V_{4-2-})$ ,  $(V_{1-3-})$ , and  $(V_{3-1})$ . **Table 3** summarizes the Hall voltage measurements.

#### **Table 3. Summary of Hall Voltage Measurements**

![](_page_17_Picture_283.jpeg)

From the eight Hall voltage measurements, the average Hall coefficient can be calculated as follows:

$$
R_{HC} = \frac{t(V_{4-2+} - V_{2-4+} + V_{2-4-} - V_{4-2-})}{4BI}
$$

$$
R_{HD} = \frac{t(V_{3-1+} - V_{1-3+} + V_{1-3-} - V_{3-1-})}{4BI}
$$

where:

 $R_{HC}$  and  $R_{HD}$  are Hall coefficients in cm<sup>3</sup>/C;

t is the sample thickness in cm;

V represents the voltages measured in V;

I is the current through the sample in A;

B is the magnetic flux in Vs/cm<sup>2</sup>

Once  $R_{HC}$  and  $R_{HD}$  have been calculated, the average Hall coefficient ( $R_{HAVG}$ ) can be determined as follows:

$$
R_{HAVG} = \frac{R_{HC} + R_{HD}}{2}
$$

From the resistivity ( $\rho_{AVG}$ ) and the Hall coefficient ( $R_H$ ), the Hall mobility ( $\mu$ H) can be calculated:

$$
\mu_H = \frac{|R_H|}{\rho_{AVG}}
$$

## **Using the 4200A-SCS to Measure the Hall Voltage**

The *SolarCell* project does not include a specific test to measure the Hall voltage; however, four tests can be added for determining the Hall coefficient and mobility. Given that the configuration for the Hall measurements is very similar to the van der Pauw resistivity measurements, the vdp tests can be copied and modified for making the Hall voltage measurements. The modifications involve changing the functions of the SMUs. **Figure 28** illustrates how to configure the four SMUs in the tests to measure the Hall voltage.

A custom test must be added to control the magnet. For a GPIB-controlled electromagnet, users can write a user module using KULT (the Keithley User Library Tool) to control the magnitude and polarity of the electromagnet. The code can be opened up in a custom test within the project. Information on writing code using KULT is provided in *Model 4200A-SCS KULT Programming Manual*.

If a permanent magnet is used, an Action from the Actions Library can be used to create a dialog box Project Prompt that will stop the test sequence in the project tree and instruct the user to change the polarity of the magnetic field applied to the sample. A Project Prompt is a dialog window that pauses the project test sequence and prompts the user to perform some action. See the *Model 4200A-SCS Clarius User's Manual* for a description of how to use Dialog Actions.

Finally, the Hall coefficient and mobility can be derived in the project-level sheet. These math functions can be added to the other equations for determining resistivity.

Instead of using four separate tests and the project-level sheet for making Hall voltage measurements, add the hallcoefficient test from the Library, which combines all the measurements and parameter extractions into one test.

![](_page_18_Figure_12.jpeg)

![](_page_18_Figure_13.jpeg)

# **Conclusion**

Measuring the electrical characteristics of a solar cell is critical for determining the device's output performance and efficiency. The 4200A-SCS simplifies cell testing by automating the I-V, C-V, pulsed I-V, and resistivity measurements and provides graphics and analysis capability. For measurements of currents greater than 1 A, Keithley offers SourceMeter instruments that can be used for solar cell testing. Information on these models and further information on making solar cell measurements can be found on Tektronix's website: [www.tek.com](http://www.tek.com).

#### **Contact Information:**

**Australia** 1 800 709 465 **Austria\*** 00800 2255 4835 **Balkans, Israel, South Africa and other ISE Countries** +41 52 675 3777 **Belgium\*** 00800 2255 4835 **Brazil** +55 (11) 3530-8901 **Canada** 1 800 833 9200 **Central East Europe / Baltics** +41 52 675 3777 **Central Europe / Greece** +41 52 675 3777 **Denmark** +45 80 88 1401 **Finland** +41 52 675 3777 **France\*** 00800 2255 4835 **Germany\*** 00800 2255 4835 **Hong Kong** 400 820 5835 **India** 000 800 650 1835 **Indonesia** 007 803 601 5249 **Italy** 00800 2255 4835 **Japan** 81 (3) 6714 3086 **Luxembourg** +41 52 675 3777 **Malaysia** 1 800 22 55835 **Mexico, Central/South America and Caribbean** 52 (55) 88 69 35 25 **Middle East, Asia, and North Africa** +41 52 675 3777 **The Netherlands\*** 00800 2255 4835 **New Zealand** 0800 800 238 **Norway** 800 16098 **People's Republic of China** 400 820 5835 **Philippines** 1 800 1601 0077 **Poland** +41 52 675 3777 **Portugal** 80 08 12370 **Republic of Korea** +82 2 565 1455 **Russia / CIS** +7 (495) 6647564 **Singapore** 800 6011 473 **South Africa** +41 52 675 3777 **Spain\*** 00800 2255 4835 **Sweden\*** 00800 2255 4835 **Switzerland\*** 00800 2255 4835 **Taiwan** 886 (2) 2656 6688 **Thailand** 1 800 011 931 **United Kingdom / Ireland\*** 00800 2255 4835 **USA** 1 800 833 9200 **Vietnam** 12060128

> **\* European toll-free number. If not accessible, call:** +41 52 675 3777 Rev. 02.2022

![](_page_20_Picture_3.jpeg)

Find more valuable resources at [TEK.COM](http://www.tek.com)

Copyright © Tektronix. All rights reserved. Tektronix products are covered by U.S. and foreign patents, issued and pending. Information in this publication supersedes that in all previously published material. Specification and price change privileges reserved. TEKTRONIX and TEK are registered trademarks of Tektronix, Inc. All other trade names referenced are the service marks, trademarks or registered trademarks of their respective companies. 033023 SBG 1KW-73985-1

![](_page_20_Picture_6.jpeg)